#### Российская Федерация Иркутская область ШЕЛЕХОВСКИЙ РАЙОН УПРАВЛЕНИЕ ОБРАЗОВАНИЯ

Муниципальное казенное общеобразовательное учреждение Шелеховского района «Средняя общеобразовательная школа №9» (МКОУ ШР «СОШ №9»)

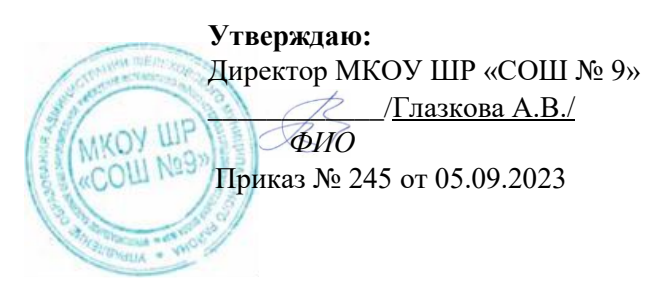

#### **ДОПОЛНИТЕЛЬНАЯ ОБЩЕРАЗВИВАЮЩАЯ ПРОГРАММА**

**«КОМПЬЮТЕРНАЯ ГРАФИКА»**

**наименование предмета, курса**

**6 КЛАСС уровень (класс)**

 $1$  **год** 

/срок реализации дополнительной программы/

Разработчик: Багаутдинова Е.Ю., учитель информатики

Чистые Ключи 2023-2024 уч. г.

#### **Пояснительная записка**

#### **Цели:**

 Создание благоприятных условий для развития творческих способностей обучающихся, формирование информационной компетенции и культуры, формирование представления о графических возможностях компьютера, развитие информационно-коммуникационных компетенций.

#### **Задачи:**

 развивать основные навыки и умения использования прикладных компьютерных программ;

научить детей самостоятельно подходить к творческой работе;

 формировать у обучающихся представление об информационной деятельности человека и информационной этике как основах современного информационного общества;

 развивать познавательные, интеллектуальные и творческие способности обучающихся, выработать навыки применения средств ИКТ в повседневной жизни, при выполнении индивидуальных и коллективных проектов.

#### **Планируемые Результаты освоения программы:**

#### **Личностные результаты:**

 формирование ответственного отношения к учению, готовности и способности, обучающихся к саморазвитию и самообразованию на основе мотивации к обучению и познанию;

 формирование целостного мировоззрения, соответствующего современному уровню развития науки и общественной практики;

 развитие осознанного и ответственного отношения к собственным поступкам при работе с графической информацией;

 формирование коммуникативной компетентности в процессе образовательной, учебно-исследовательской, творческой и других видов деятельности.

### **Метапредметные результаты:**

 умение самостоятельно определять цели своего обучения, ставить и формулировать для себя новые задачи в учёбе и познавательной деятельности, развивать мотивы и интересы своей познавательной деятельности;

• владение основами самоконтроля, самооценки, принятия решений и осуществления осознанного выбора в учебной и познавательной деятельности;

 умение определять понятия, создавать обобщения, устанавливать аналогии, классифицировать, самостоятельно выбирать основания и критерии для классификации, устанавливать причинно-следственные связи, строить логическое рассуждение, умозаключение (индуктивное, дедуктивное и по аналогии) и делать выводы;

 умение создавать, применять и преобразовывать графические объекты для решения учебных и творческих задач;

 умение осознанно использовать речевые средства в соответствии с задачей коммуникации;

владение устной и письменной речью.

#### **Предметные результаты**

 умение использовать термины «информация», «компьютерная графика», «программа», «растровая графика», «векторная графика»; понимание различий между употреблением этих терминов в обыденной речи и в информатике;

 умение работать в среде растрового и векторного графического редактора;

 умение выполнять действия преобразования растровых (копирование, поворот, отражение) и векторных графических изображений;

 умение создавать новые графические изображения из имеющихся заготовок путем разгруппировки-группировки изображений и их модификации;

изучение возможностей растрового графического редактора;

 представление об использовании мультимедийных презентаций в практической деятельности;

 использование мультимедийных возможностей редактора электронных презентаций

# **СОДЕРЖАНИЕ ПРОГРАММЫ**

### **Раздел 1. Создание растровых изображений**

Правила техники безопасности при работе с компьютером. Растровые графические изображения. Пиксель, цветовая модель, чувствительность к масштабирование. Растровые графические редакторы. Форматы графических файлов.

Изображение букета в вазе средствами растровой графики в среде растрового графического редактора (Paint и Gimp).

Открытие изображения. Редактирование рисунка. Вырезание объекта по контуру.

Установка прозрачного фона.

Слой. Наложение слоев. Конструирование коллажа «На полянке».

Создание графического изображения дома средствами растровой графики в среде растрового графического редактора.

Открытие изображения. Редактирование рисунка.

История появления геометрического орнамента. Способы его изображения, назначение. Выбор орнамента. Создание орнамента по периметру квадрата с произвольной стороной.

Редактирование орнамента.

Что такое коллаж, плакат, реклама. Выбор изображений. Размещение объектов на листе.

Редактирование коллажа.

Инструмент для ввода текстовой информации в растровом графическом редакторе. Способы редактирования и форматирования текста. Создание текстовой надписи.

История появления открытки. Способы создания изображения.

Редактирование изображения. Вставка текстового фрагмента.

Обсуждение соответствия прогнозированного результата и действительного.

#### **Раздел 2. Мультимедийные презентации.**

Что такое Microsoft PowerPoint? Интерфейс программы. Слайд. Копирование и удаление слайдов. Создание макета презентации. Дизайн презентации. Выбор фона.

Векторная графика. Добавление объектов. Форматирование объектов.

Реализация возможностей Меню Вставка. Форматирование текста. Панель WordArt, способы преобразования надписей.

Анимация. Овладение навыками работы по анимированию объектов на слайде, организация анимированной смены слайдов.

Создание управляющих кнопок. Организация гиперсвязей внутри документа, с внешними документами. Проектирование игры «Викторина. (вопрос - ответ)».

Создание управляющих кнопок.

Настройка триггеров. Управление объектами при помощи управляющих кнопок. Проектирование игры «Пазл».

Способы организации движения объектов. Эффекты появления, изменения размера, исчезновения объекта, создание пути движения. Создание слайда с анимированными объектами "Морское дно", вставка растрового изображения как фона и векторных изображений.

Способы организации движения объектов. Эффекты появления, изменения размера, исчезновения объекта, создание пути движения. Создание слайда с анимированными объектами "Морское дно", вставка растрового изображения как фона и векторных изображений.

Применение освоенных навыков вставки графических объектов и их анимация при создании слайд-фильма "На прогулке". Создание векторного изображения путем преобразования векторных графических объектов.

Выбор темы, подбор материала, создание вспомогательных графических объектов. Создание макета презентации.

Редактирование макета презентации. Вставка графических объектов.

Подбор и вставка звуковых эффектов в презентацию. Редактирование графических объектов.

Анимирование графических объектов. Организация непрерывной демонстрации презентации до нажатия клавиши ESC. Отладка презентации.

Обсуждение соответствия прогнозированного результата и действительного.

#### **Раздел 3. Создание анимированных изображений.**

Что такое Abrosoft\_FantaMorph\_Deluxe? Назначение, интерфейс, функциональные клавиши. Анимация рисунка.

Настройка движения отдельных элементов объекта. Работа над проектом по выбору: «Движение человека», «Движение отдельных частей лица человека».

Что такое Macromedia Flash? Назначение, интерфейс, функциональные клавиши. Инструментами создания анимации, инструментами выделения и рисования, анимация движения.

Покадровая анимация. Совмещение покадровой и автоматической анимации.

Выбор темы, подбор материала, создание вспомогательных графических объектов. Создание макета фильма.

Отладка презентации и демонстрация анимированного фильма

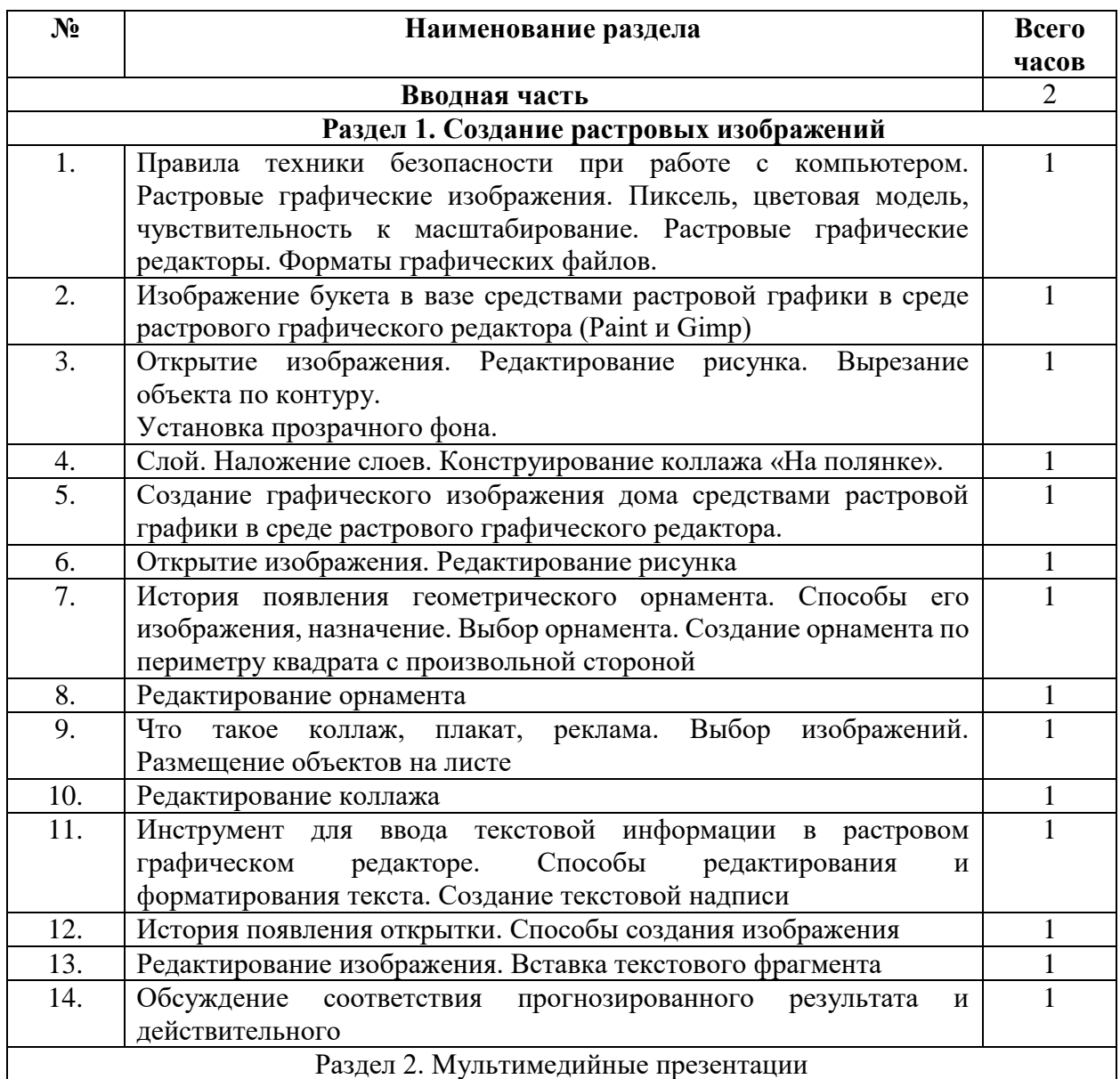

## **ТЕМАТИЧЕСКОЕ ПЛАНИРОВАНИЕ**

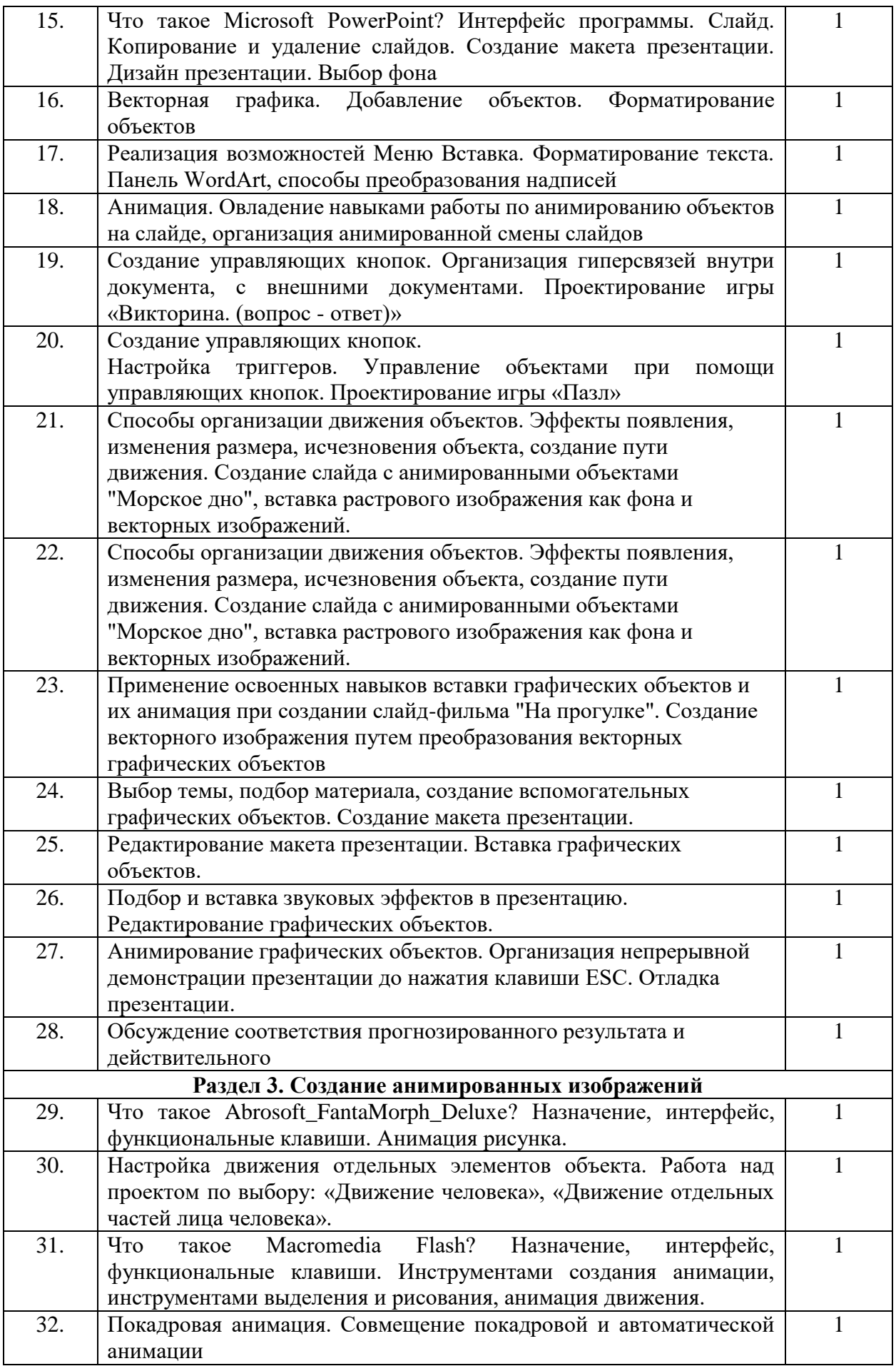

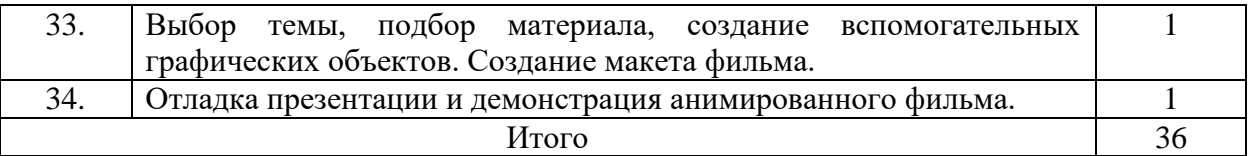

# **МАТЕРИАЛЬНО-ТЕХНИЧЕСКОЕ ОБЕСПЕЧЕНИЕ :**

## **Аппаратные средства**

- Персональный компьютер
- Проектор
- Принтер
- Наушники
- Сканер
- Клавиатура и мышь.

# **Программные средства**

- Операционная система.
- Текстовый редактор, графический редактор.
- Программа разработки презентаций.
- СD: «Мир информатики» 1-2-й год обучения. Кирилл и Мефодий.
- CD: «Мир информатики» 3-4-й год обучения. Кирилл и Мефодий.

# **Интернет-ресурсы**

1. www.festival.-1september.ru - Материалы сайта «Фестиваль открытых уроков»

- 2. [www.pedsovet.org](https://infourok.ru/go.html?href=http%3A%2F%2Fwww.pedsovet.org%2F) Материалы сайта «Педсовет»
- 3. [www.metod-kopilka.ru](https://infourok.ru/go.html?href=http%3A%2F%2Fwww.metod-kopilka.ru%2F) Методическая копилка учителя информатики.

4. [http://www.klyaksa.net/](https://infourok.ru/go.html?href=http%3A%2F%2Fwww.klyaksa.net%2F) - Информатика и ИКТ в школе. Компьютер на уроках.

5. http://www.kinder.ru/default.htm – Интернет для детей. Каталог детских рисунков.

6. http://www.solnet.ee – детский портал «Солнышко».

7. Ресурсы Единой коллекции цифровых образовательных ресурсов [\(http://school-collection.edu.ru/\)](https://infourok.ru/go.html?href=http%3A%2F%2Fschool-collection.edu.ru%2F)

8. Материалы авторской мастерской Босовой Л.Л. (http://metodist.lbz.ru/authors/informatika/3/)

# **Список литературы:**

- 1. Учебники по информатике для 6 классов автора Л.Л. Босова «Информатика и ИКТ» М.: БИНОМ. Лаборатория знаний, 2018 г.
- 2. Методические пособия к учебникам по информатике для 5 классов автора Л.Л. Босова – «Информатика и ИКТ» М.: БИНОМ. Лаборатория знаний, 2018 г.
- 3. Программы общеобразовательных учреждений. Информатика. 1-11 классы.
- 4. ЦОК, educont. Образовательные платформы: «Образовариум», «МЭО», «РЭШ».